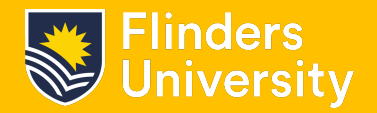

A YubiKey is a compact and robust hardware security key that significantly reduces risk of information data security breaches and provides increased security for both you and the university.

This guide will step you through how to set up and enrol your YubiKey, to your account how to uninstall a YubiKey and how to identify which type of YubiKey you have.

### **Setting up YubiKey**

- **1.1** Have your YubiKey on hand and ready to install.
- **1.2** From your Okta dashboard go into Settings (you may be asked to authenticate).

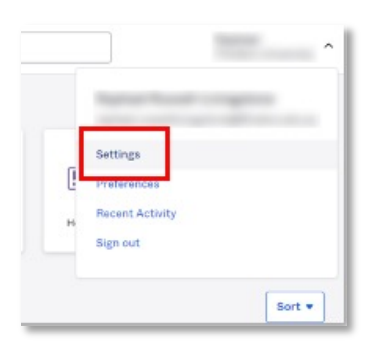

**1.3** Select Edit Profile.

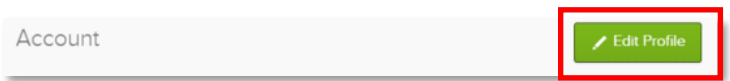

**1.4** Verify your password (you may be asked to authenticate).

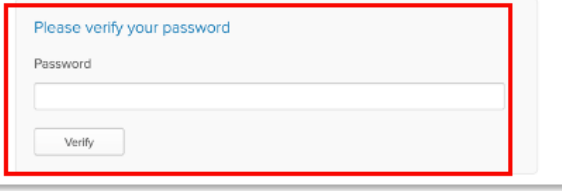

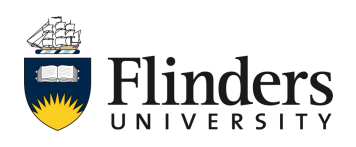

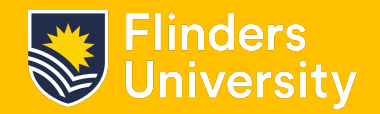

## **Setting up YubiKey**

**1.5** Scroll down and find the section labelled Extra verification and select the Setup button next to YubiKey.

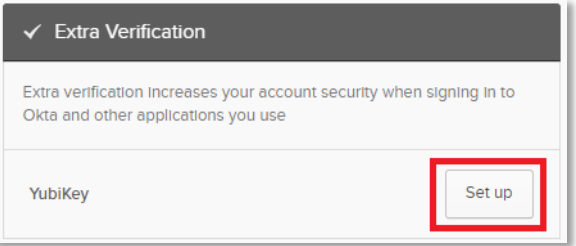

**1.6** Insert the YubiKey into your device USB port, and select Setup.

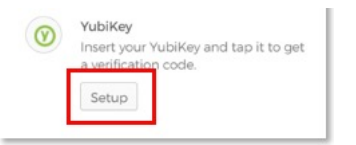

**1.7** For USB-A YubiKeys, press the circle in the middle of the YubiKey. For USB-C or Lightning YubiKeys, press the two gold-coloured metal connectors on each side of the YubiKey. To find out which YubiKey you have, refer to page 7.

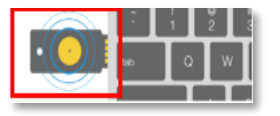

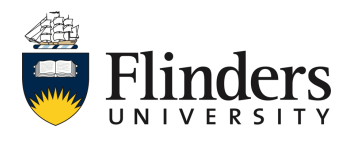

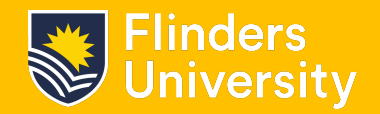

## **Setting up YubiKey**

**1.8** When installed, you will receive a message confirming the YubiKey has been successfully enrolled.

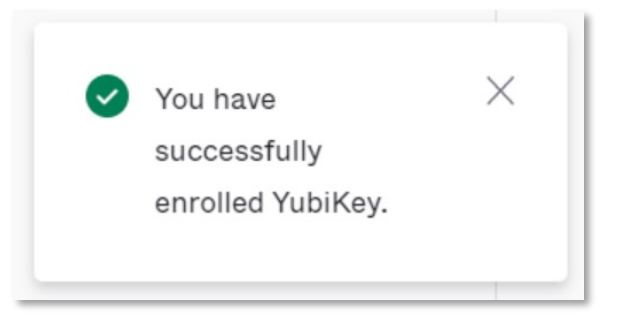

Note: You can verify your YubiKey has been enrolled, by scrolling down to the Extra Verification section of your Okta Settings page.

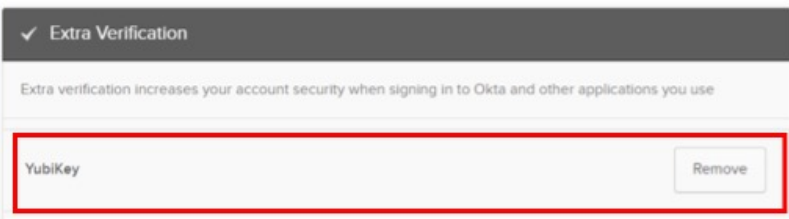

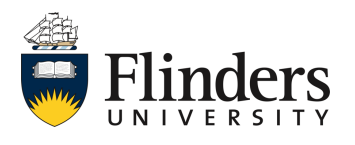

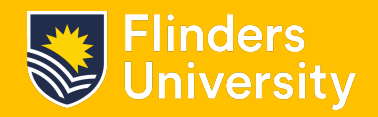

## **How to uninstall a YubiKey**

**2.1** From your Okta dashboard, go to Settings.

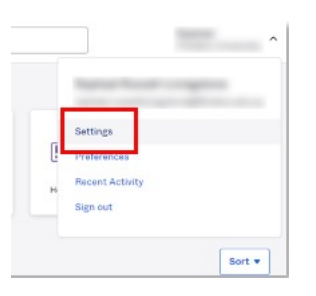

**2.2** Select Edit Profile.

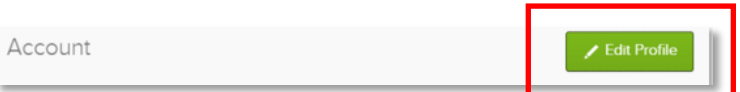

**2.3** Verify your password.

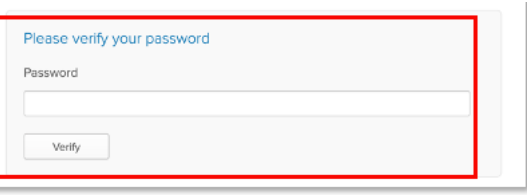

**2.4** For USB-A and USB-C YubiKeys, press the circle in the middle of the YubiKey. For USB-C/Lightning YubiKeys, press the two gold-coloured metal connectors on each side of the YubiKey. If you're unsure which YubiKey you have, please refer to page 7.

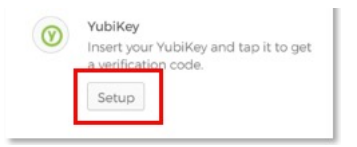

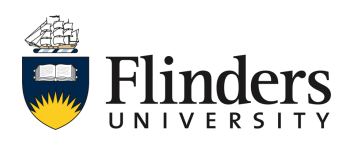

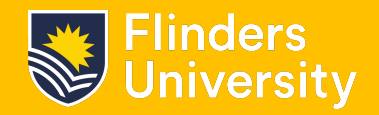

# **How to uninstall a YubiKey**

2.5 Scroll down the page and select the option for YubiKey to Remove.

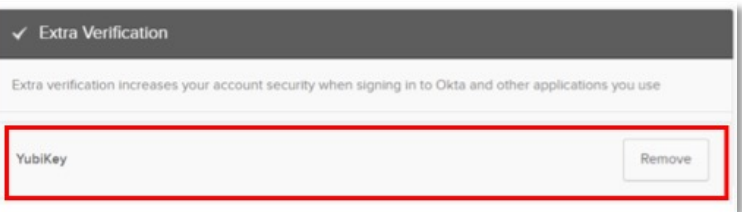

**2.6** The YubiKey does not need to be ejected to be removed, just pull it out of your device.

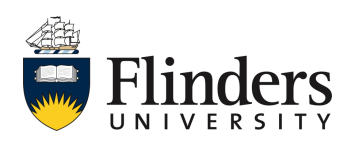

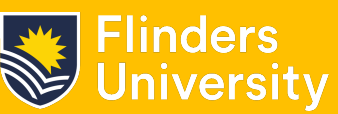

# **Identifying your YubiKey**

### **USB-A YubiKey.**

These have a circle in the middle of the YubiKey, this is what needs to be pressed when authenticating into your account.

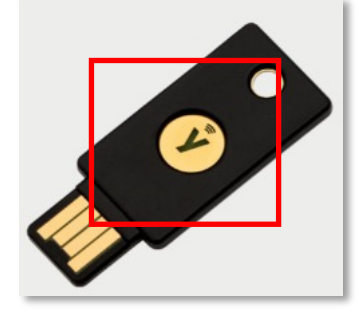

**USB-C YubiKey**.

These have a circle in the middle of the YubiKey, this is what needs to be pressed when authenticating into your account.

#### **USB-C and Lightening YubiKey.**

Press the two gold-coloured metal connectors on each side of the YubiKey.

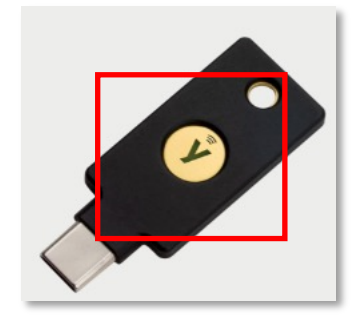

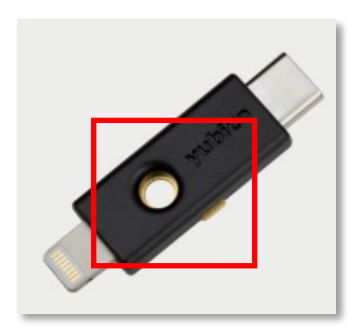

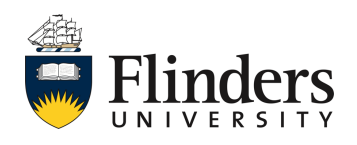